**Visioconference à Epalinges (CLE B301)**

# **Description**

Cet article décrit le matériel et la marche à suivre pour le déroulement des visioconférences au CLE (Salle B301).

# **Matériel**

- Télécommande
- Micro de téléconférence (utilisé comme interrupteur pour la diffusion du son vers l'extérieur)
- Micro-cravate (pour la présentation)
- Micro à main 2x
- Panneau de contrôle
- Écran TV (diffuse le point de vue de la caméra lors de présentation ou de diffusions)
- Écran de projection
- Caméra rotative
- Armoire technique

#### **Passer un appel**

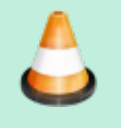

Avant de passer un appel, il est nécéssaire de connaître l'adresse du destinataire et le code PIN de son salon de conférence. Voir article ["Visioconférence - Contacts importants"](https://wwwfbm.unil.ch/wiki/si/fr:technique:modes_d_emploi:licr:personne_contact_visio#visioconferences_recurrentes).

- Au démarrage, appuyer sur le petit bouton en forme de téléphone
- Entrer l'adresse cible puis appuyer sur le bouton d'appel (bouton vert)
- Entrer le PIN, pour ce faire, taper # suivi du code (un petit texte s'affiche après la pression du premier #, notifiant que l'entrée de chiffre est activée).

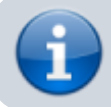

Il existe 2 modes de visioconférence : le mode "Présentation", et le mode "Réception".

## **Présentation**

- 1. Appuyer sur « ON » sur le panneau de contrôle et attendre la fin du clignotement.
- 2. Appuyer sur « Visio » sur le même panneau.
- 3. Passer un appel.
- 4. Si tout va bien, il faut brancher un des deux câbles présents vers le pupitre de diffusion sur l'ordinateur servant à présenter, le cas échéant, il faut tirer le câble enroulé se trouvant vers le panneau de contrôle pour le brancher sur l'ordinateur de présentation.
- 5. Installer le micro-cravate au centre du col du présentateur et désactiver le mute.
- 6. Activer la sortie du son vers l'extérieur en activant le micro de conférence se situant vers le panneau de contrôle, la lumière doit passer de rouge à vert.
- 7. Régler la caméra en utilisant le « preset » prévu à cet effet ou en utilisant les touches de contrôle de la télécommande, le but étant de voir le présentateur.
- 8. Pour les questions à la fin de la conférence, il faut prendre un micro à main, l'allumer (appuyer 2 secondes sur le petit bouton rouge sous le micro), ensuite une fois allumé, appuyer sur le bouton « Mic » pour désactiver le mute et le donner à un requérant. Afin qu'il soit entendu en dehors de la salle, il faut appuyer sur le bouton du micro de conférence de façon à ce qu'il soit vert cela active la sortie de son vers l'extérieur.

### **Réception**

- 1. Appuyer sur « ON » sur le panneau de contrôle et attendre la fin du clignotement.
- 2. Appuyer sur « Visio conf » (si le bouton est déjà allumé, il faut ré appuyer dessus)

Visioconference à Epalinges (CLE B301)

- 3. Passer un appel.
- 4. Faire attention à bien avoir coupé le micro de visioconférence (celui posé sur l'armoire technique)
- 5. Cibler le public avec la caméra. (preset ou boutons de contrôle de direction)
- 6. Pour les questions à la fin de la conférence, il faut prendre un micro à main, l'allumer (appuyer 2 secondes sur le petit bouton rouge sous le micro), ensuite une fois allumé, appuyer sur le bouton « Mic » pour désactiver le mute et le donner à un requérant. Afin qu'il soit entendu, il faut appuyer sur le bouton du micro de conférence de façon à ce qu'il soit vert cela active la sortie de son vers l'extérieur.

#### **Eteindre**

- 1. Raccrocher si un appel est en cours en appuyant sur le téléphone rouge de la télécommande.
- 2. Repasser sur « Laptop » avec le panneau de contrôle.
- 3. Appuyer sur off sur le même panneau.

### **Références**

**Auteur** : BASEIA Alexandre [visioconférence](https://wwwfbm.unil.ch/wiki/si/tag:visioconference?do=showtag&tag=visioconf%C3%A9rence), [epalinges](https://wwwfbm.unil.ch/wiki/si/tag:epalinges?do=showtag&tag=epalinges)